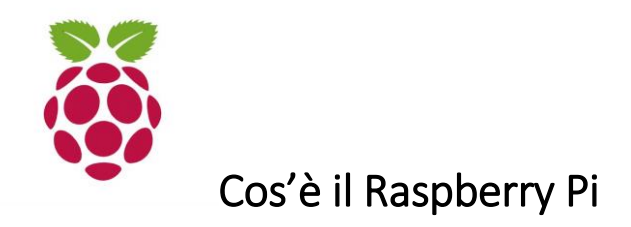

Creata nel 2012 in UK dalla Raspberry Pi Foundation, Raspberry Pi è una gamma di *single-board computers* (computer a scheda unica) sviluppata allo scopo di promuovere l'insegnamento dell'informatica nei paesi in via di sviluppo che, data la sua economicità, ha venduto molto al di fuori del suo mercato di riferimento

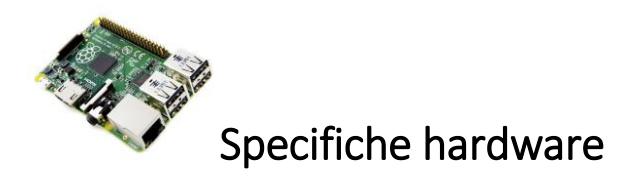

A seconda del modello, il *clock* (velocità) del processore, che è un ARM con *GPU* (scheda grafica) integrata, varia tra 700 MHz e 1.4 GHz, la RAM varia tra 256 MB ed 1 GB. Le porte USB sono tra 1 e 4, la scheda è dotata di connettore HDMI, di jack audio da 3.5 mm e si un set di pin *GPIO* (general purpose input/output). I modelli più recenti sono dotati di una porta Ethernet, di WiFi e di Bluetooth. L'alimentazione avviene tramite una porta µUSB. La scheda non è dotata di memoria ROM integrata e va integrata di una scheda µSD (in tutte le versioni in commercio al momento) per poter installare il sistema operativo.

## Specifiche software

Il sistema operativo curato dalla casa produttrice è Raspbian, una distribuzione di Linux basata su Debian, consente però l'installazione di sistemi operativi di terze parti e di una versione di *embedded* (non dotata di interfaccia grafica) di Windows 10

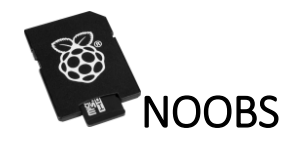

*NOOBS* (New Out Of The Box Software) è un kit precaricato su una µSD che permette di installare facilmente Raspbian o altri sistemi operativi precaricati sulla stessa µSD

## Installazione di Raspbian

Per il download dell'immagine si deve visitare la pagina <https://www.raspberrypi.org/downloads/raspbian/>

Il file compresso pesa circa 1.7 GB (è comunque consigliabile utilizzare una µSD da almeno 4 GB, visto che l'immagine decompressa pesa circa 4 GB)

Bisogna poi *flashare* (installare) sulla µSD l'immagine tramite Etcher (scaricabile all'indirizzo [https://etcher.io/\)](https://etcher.io/), selezionando in primo luogo l'immagine da scrivere (quella scaricata prima), poi la µSD su cui scriverla ed infine cliccando su "Flash!", inserire poi (in quest'ordine) µSD, mouse e tastiera, HDMI e cavo µUSB come segue

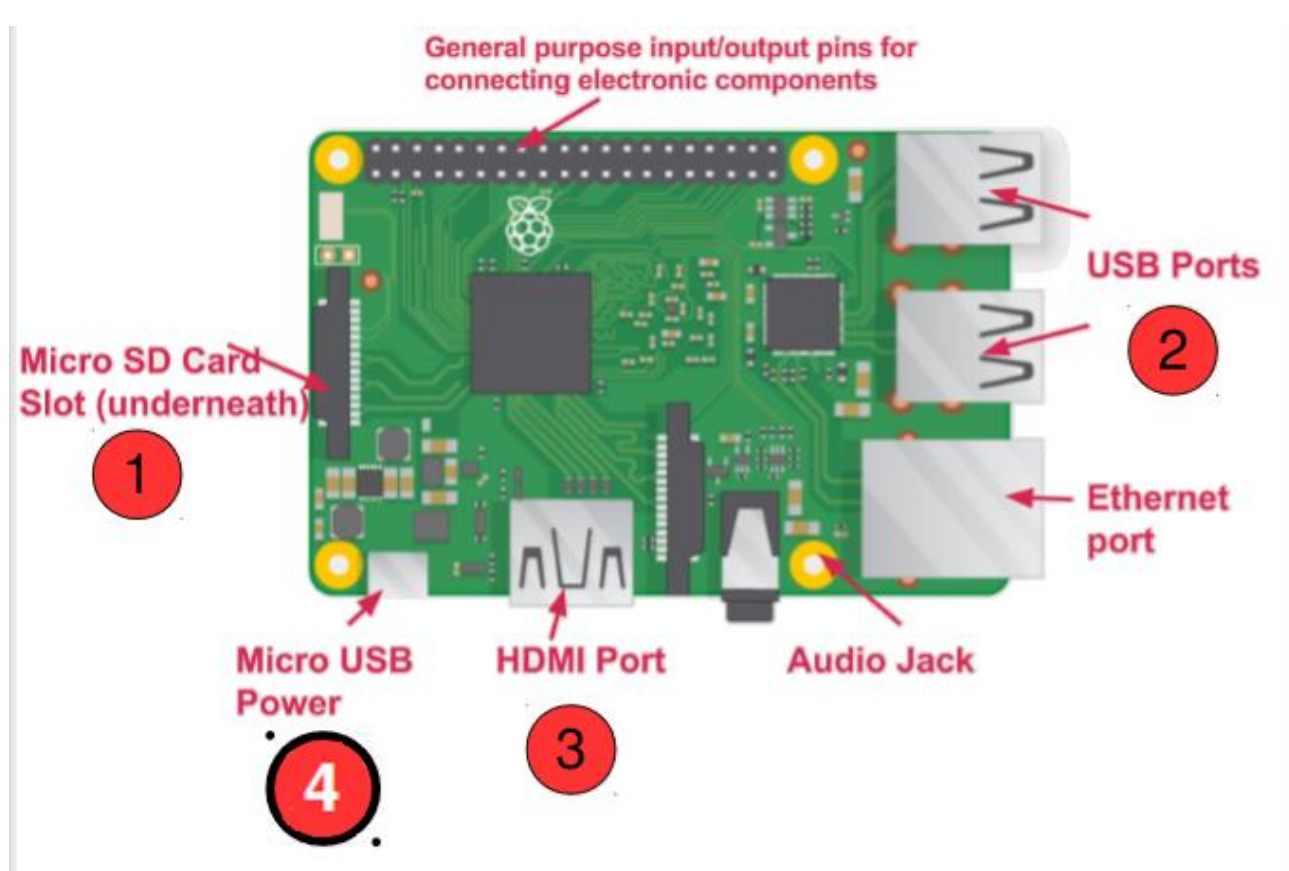

## Prova

Una volta eseguite queste operazioni non resta che provare, se tutto è andato bene, dovrebbero apparire in sequenza le seguenti schermate

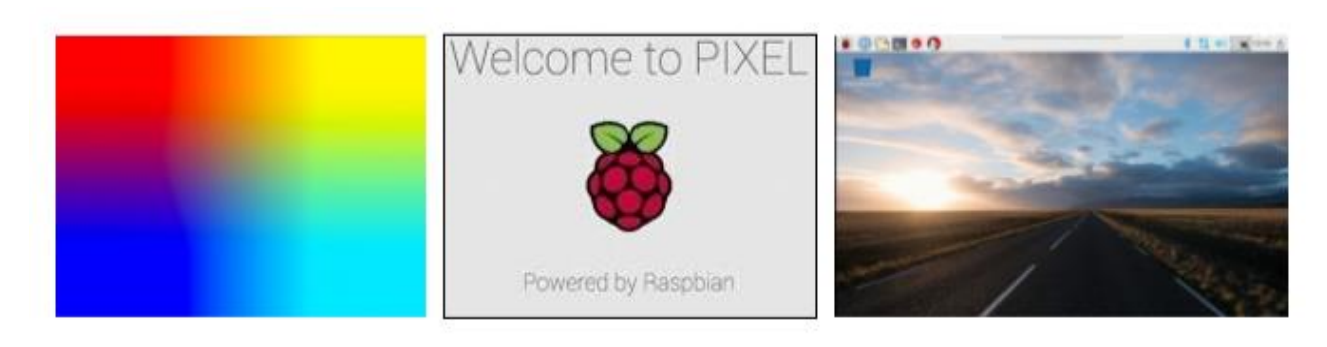

## Informazioni importanti

- Si consiglia di usare una µSD di capienza non superiore a 32 GB
- Per non danneggiare il file system è necessario PRIMA di staccare il cavo di alimentazione disattivare la Pi nel modo seguente: Icona Lampone (in alto a destra)>Shutdown>Shutdown Ed attendere lo spegnimento del LED verde
- Si imposta la tastiera in italiano nel modo seguente Icona Lampone (in alto a destra)>Preferences>Keyboard and mouse>Keyboard>Keyboard layout
- Non è possibile utilizzare la suite Microsoft Office ma solo sue alternative open source
- Nel caso si scatti una foto alla scheda con un flash allo xeno, essa si spegnerà di colpo visto che uno dei suoi componenti è fotosensibile
- Tenere sempre a mente che la scheda non è un server, non ha sistemi di dissipazione e non ha potenza elevata, quindi è meglio evitare il calcolo intensivo, l'over-clock e la lettura/scrittura di grandi moli di dati